# Coyote Point Systems

## Equalizer E250si/E350si/E450si

2007/03/01 (Ver. 2.1) Equalizer E250si/E350si/E450si v7.2.3c 対応版]

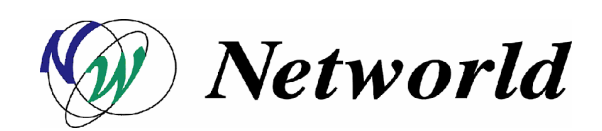

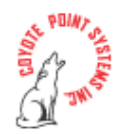

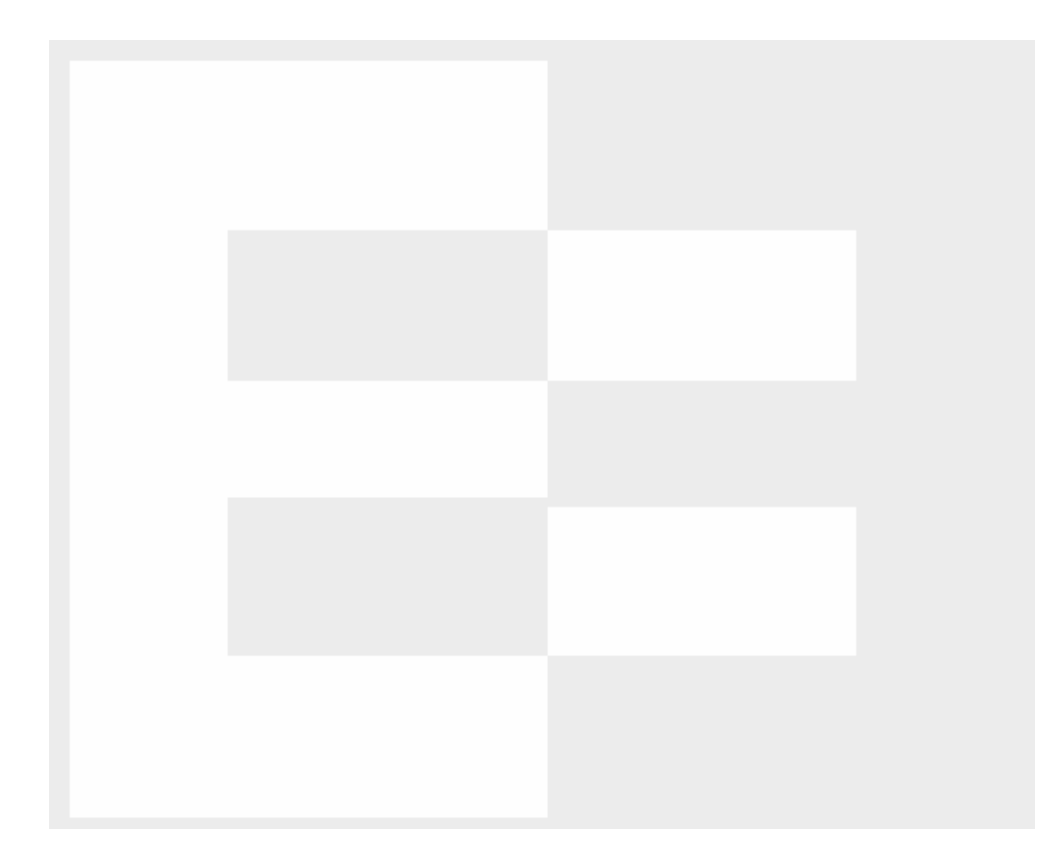

 $( \ )$ 

### Copyright 2007 Networld Corp. All right reserved.

 $\text{Equality} \quad \quad \text{Coyote Point Systems}$ 

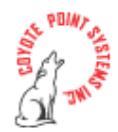

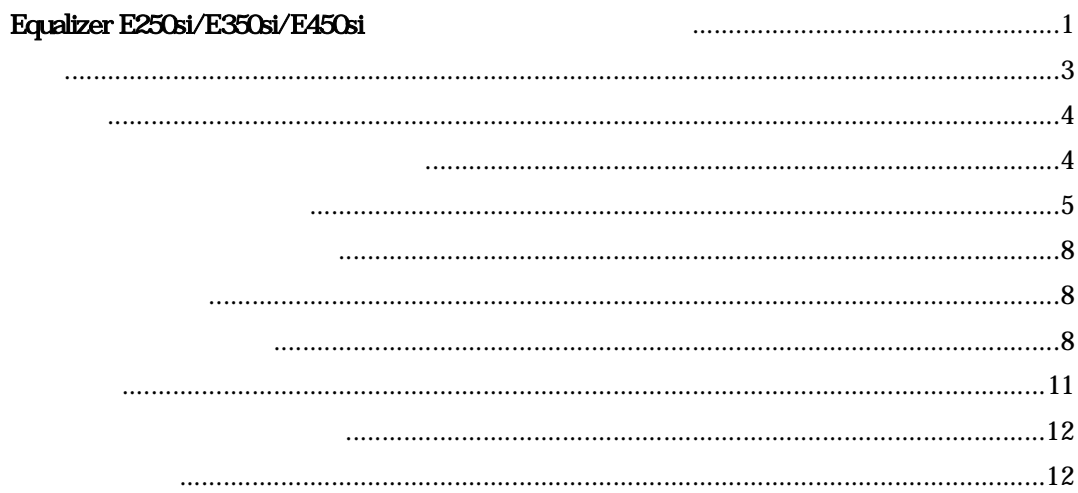

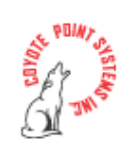

Equalizer E250si/E350si/E450si v7.2.x

Tec-world (https://hds.networld.co.jp/helpdesk/support/login.jsp)

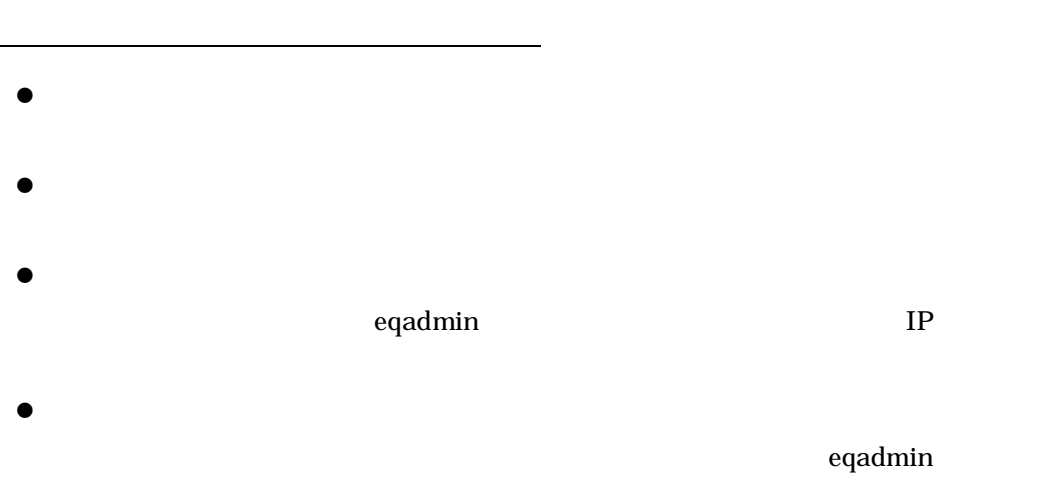

 $IP$ 

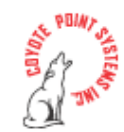

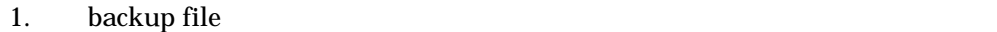

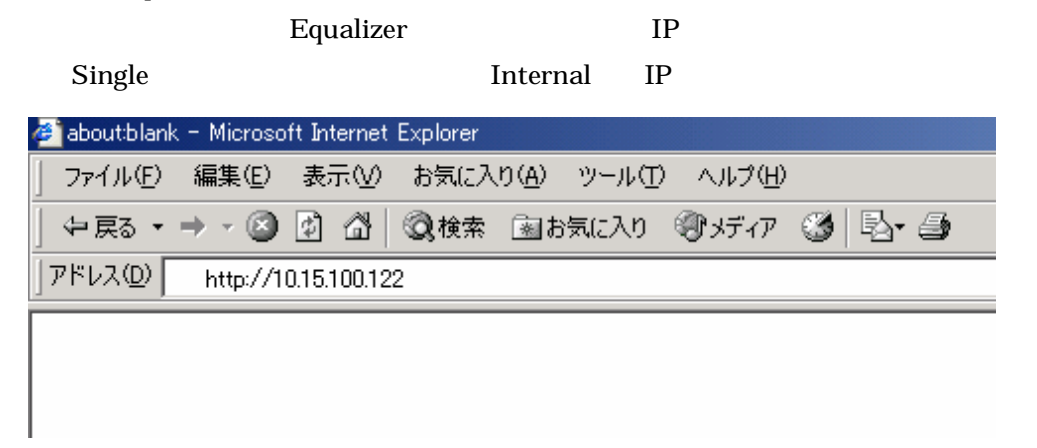

2. **a a contract a contract a contract a contract a contract a contract a contract a contract a contract a contract a contract a contract a contract a contract a contract a contract a contract a contract a contract a contr** touch  $\sim$ 

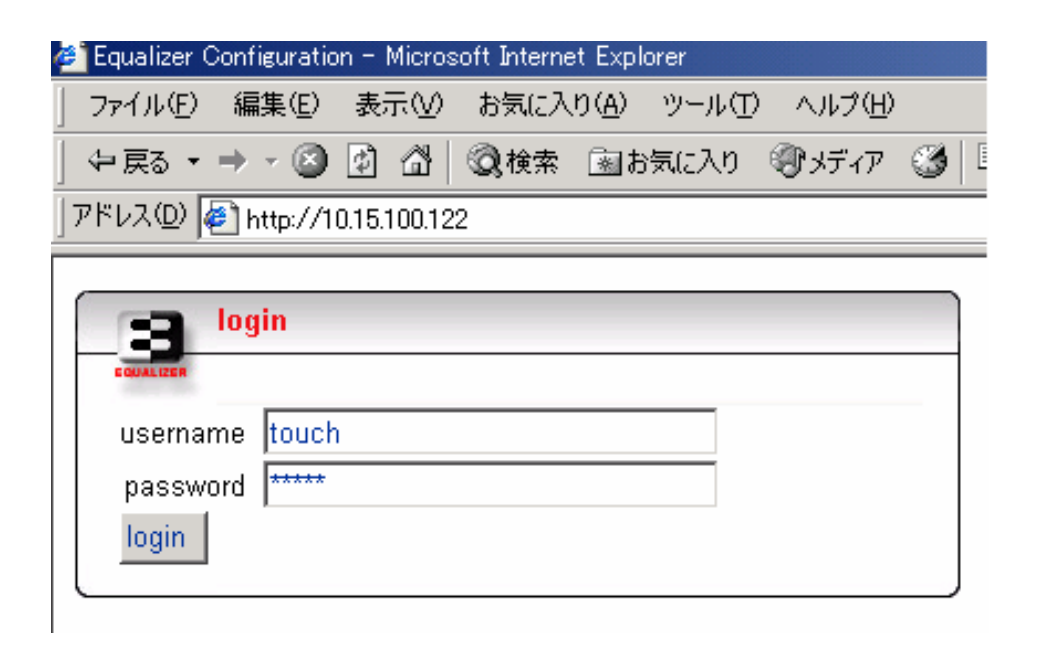

5

### 3. Equalizer > Global Configuration endify system

parameters」を表示させます。 画面中央右上に menu が表示されますので、menu

> Backup/Restore Configuration

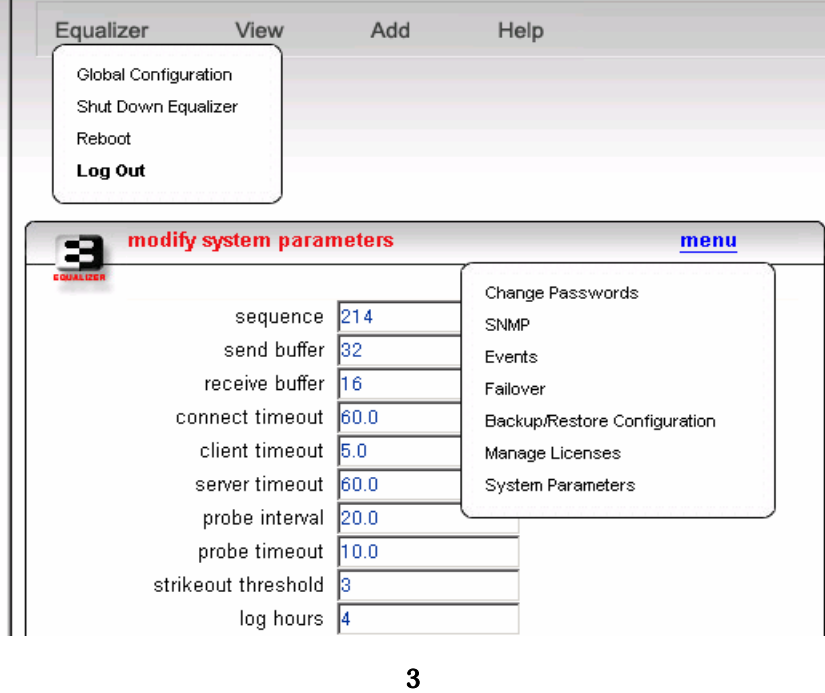

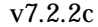

v7.2.2c Equalizer > Configure > Backup/Restore

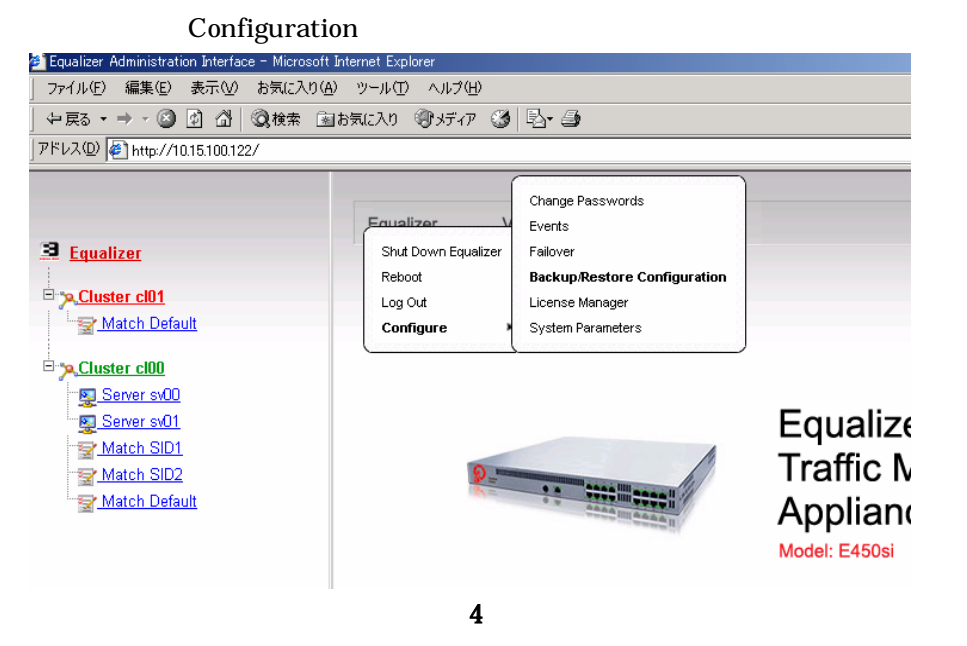

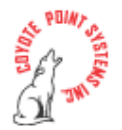

4. a backup backup とんだし、PC レンタンをつけることに任意のアメリカに任意のアメリカに任意のアメリカに任意のアメリカに任意のアメリカに任意のアメリカに任意のアメリカに任意をつくる

#### EqConf.bkp

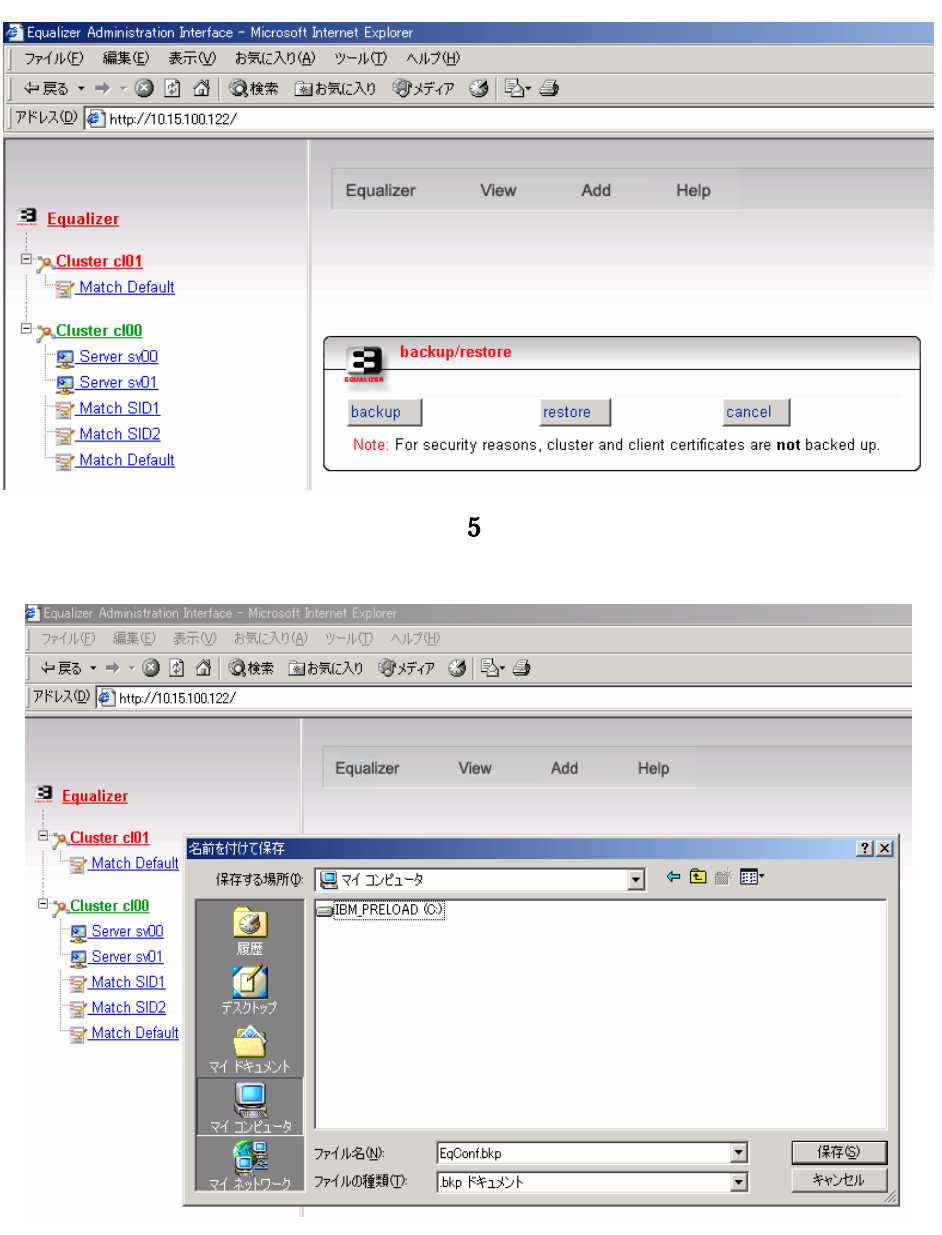

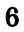

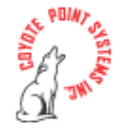

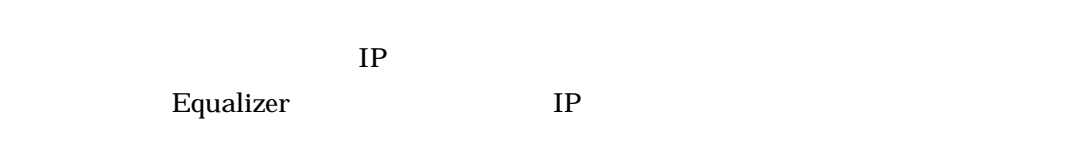

- Baud rate: 9600 Data: 8 bit Parity: None
- Stop: 1 bit
- Flow Control:
- vt100 emulation

**Tera Term Pro**  Tera Term Pro

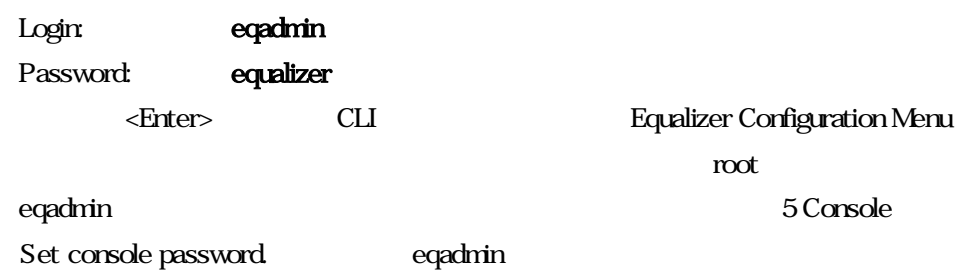

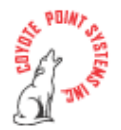

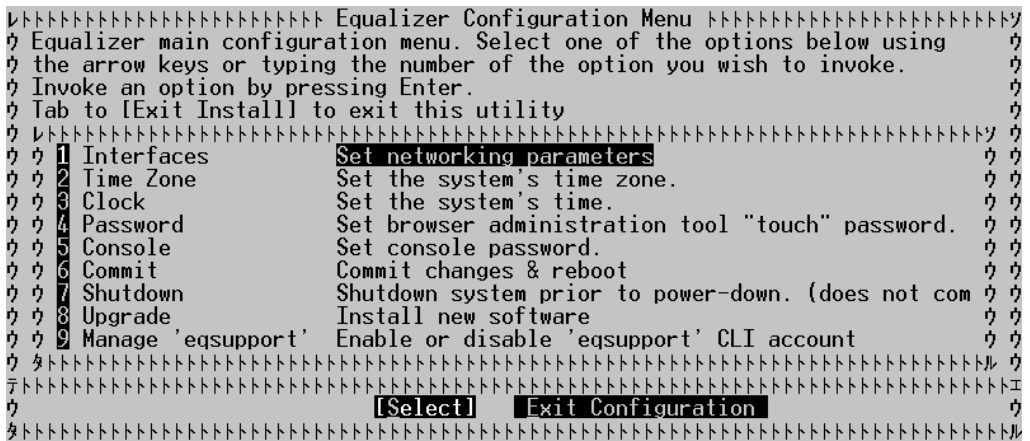

7 (Tera Term Pro

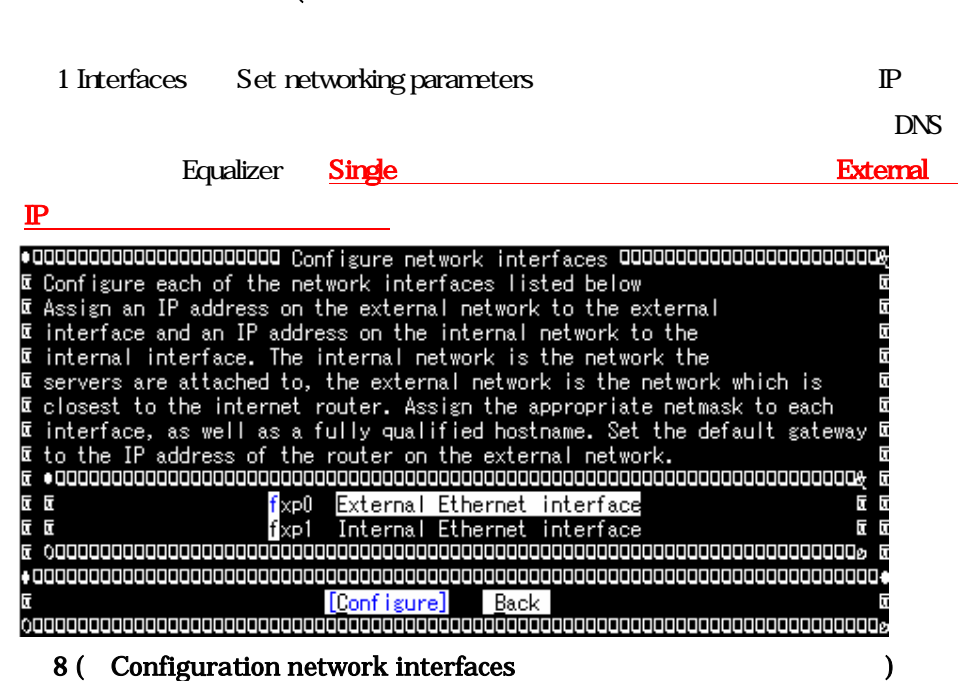

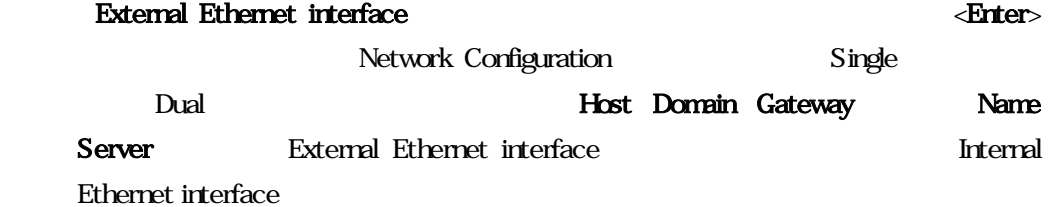

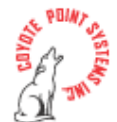

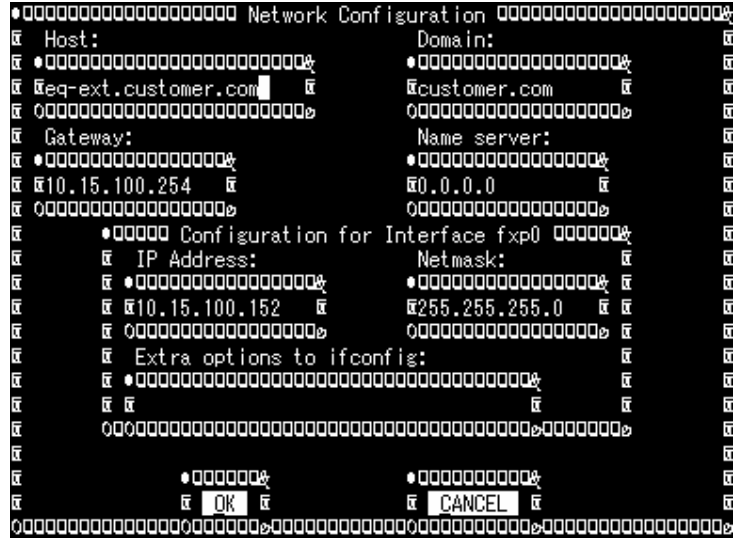

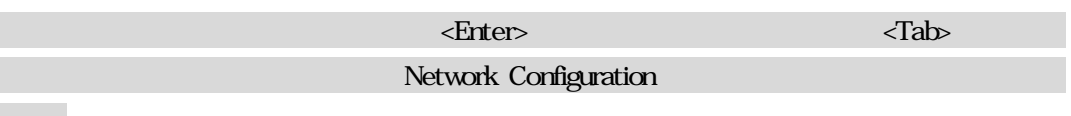

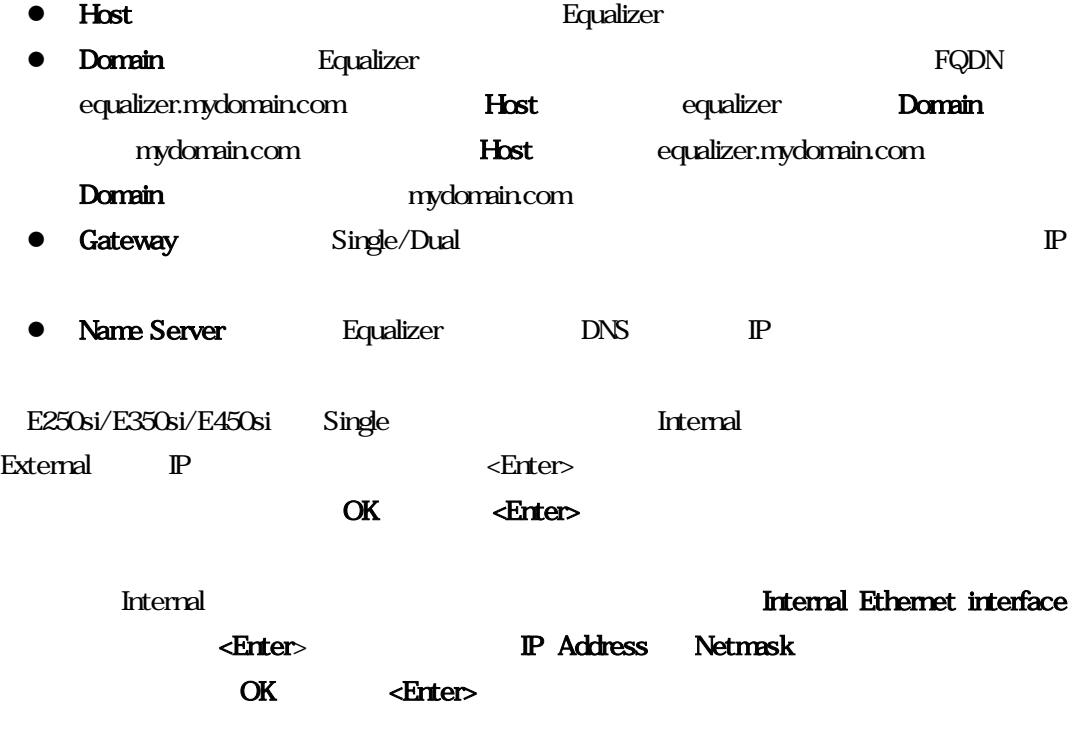

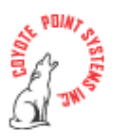

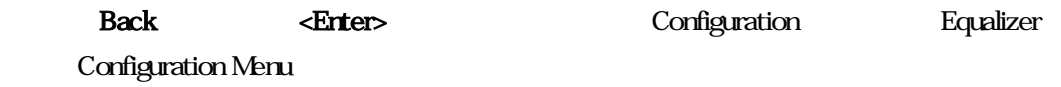

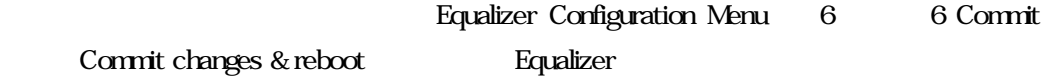

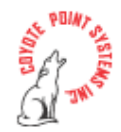

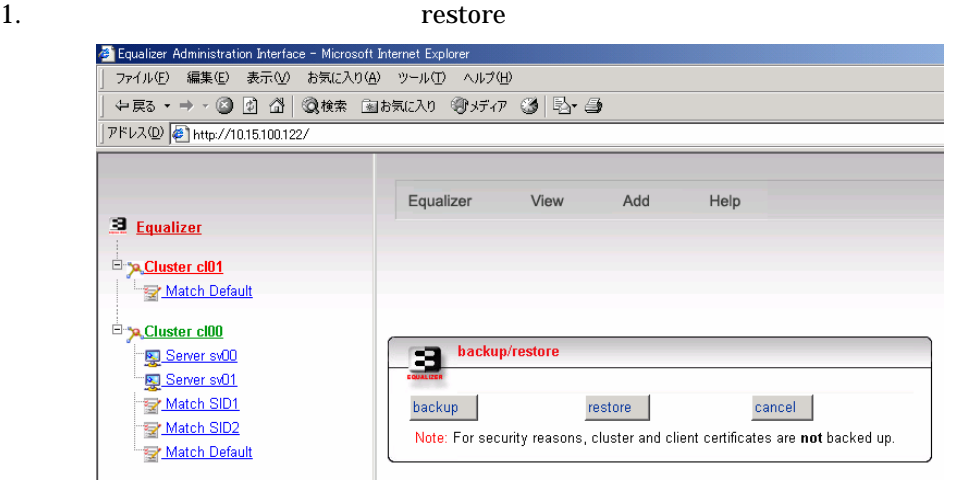

2. 
FC backup file

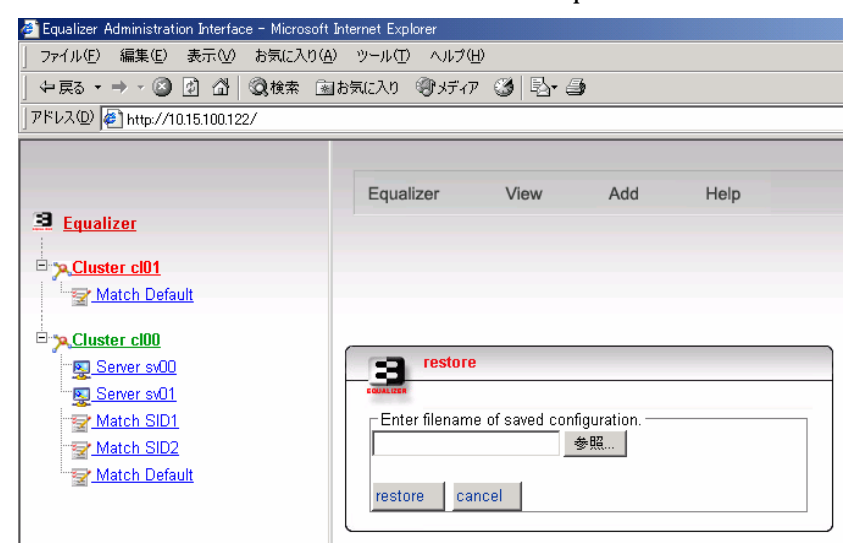

図 11

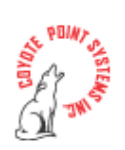

12

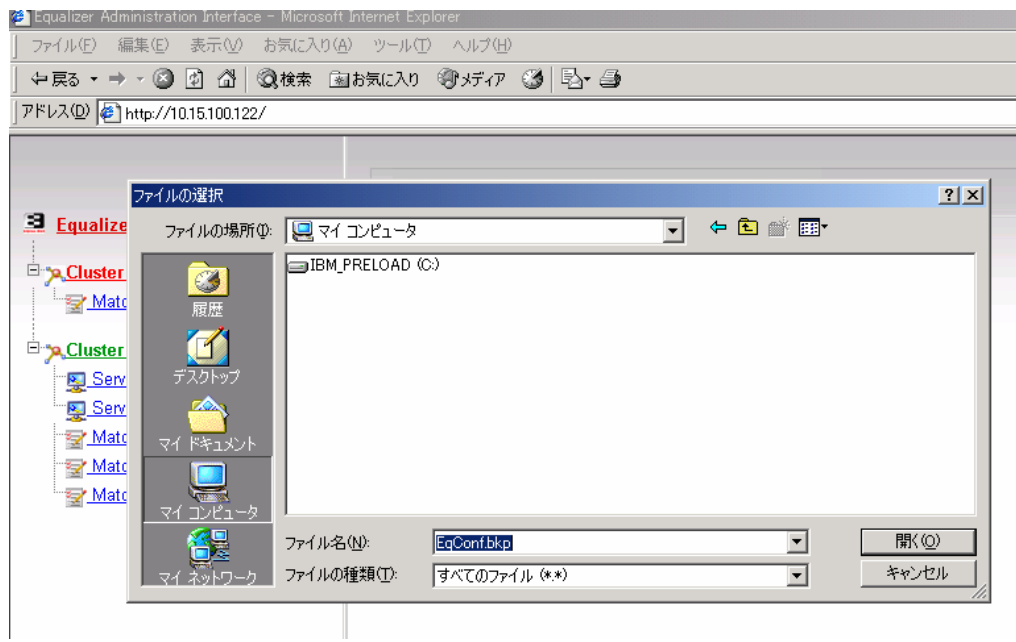

3. restore  $\sim$ 

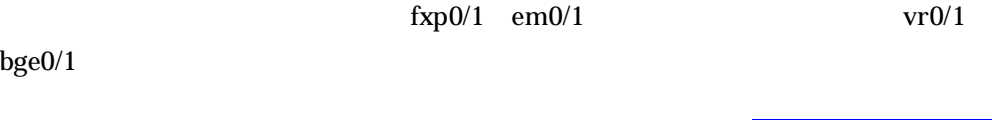

 $IP$ 

 $\it{eq}$ admin

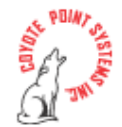

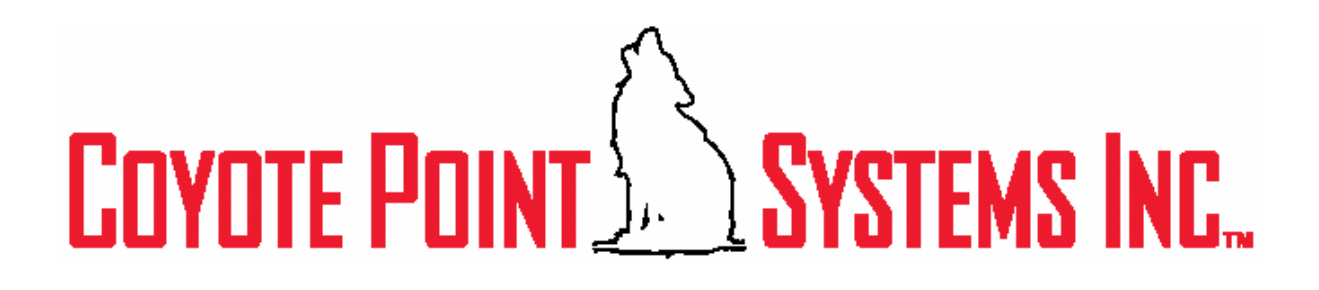

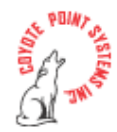